# تارييغت بقعتل DUMPCFG ةرادإ ةادأ مادختسإ ICM نيوكت  $\overline{\phantom{a}}$

# المحتويات

[المقدمة](#page-0-0) [المتطلبات الأساسية](#page-0-1) [المتطلبات](#page-0-2) [المكونات المستخدمة](#page-0-3) [الاصطلاحات](#page-0-4) [معلومات أساسية](#page-1-0) [config\\_message\\_log بتفريغ قم](#page-1-1) [معلومات ذات صلة](#page-3-0)

## <span id="page-0-0"></span>المقدمة

يصف هذا المستند برنامج الأداة المساعدة dumpcfg، وهو أداة لإدارة قاعدة البيانات. تتمثل الوظيفة الرئيسية لأداة dumpcfg في تفريغ جدول log\_message\_config لقاعدة بيانات المسجل وعرض الجدول بتنسيق ذي معنى. يقوم الجدول log\_message\_config بتعقب تغييرات التكوين في بيئة مؤسسة لمركز اتصال IPCC (IP(.

# <span id="page-0-1"></span>المتطلبات الأساسية

## <span id="page-0-2"></span>المتطلبات

توصي Cisco بأن تكون لديك معرفة بالمواضيع التالية:

- إدارة الاتصالات الذكية (ICM (من Cisco
	- Cisco IPCC •

### <span id="page-0-3"></span>المكونات المستخدمة

تستند المعلومات الواردة في هذا المستند إلى إصدارات البرامج والمكونات المادية التالية:

Cisco IPCC Enterprise Edition ●

تم إنشاء المعلومات الواردة في هذا المستند من الأجهزة الموجودة في بيئة معملية خاصة. بدأت جميع الأجهزة المُستخدمة في هذا المستند بتكوين ممسوح (افتراضي). إذا كانت شبكتك مباشرة، فتأكد من فهمك للتأثير المحتمل لأي أمر.

## <span id="page-0-4"></span>الاصطلاحات

راجع [اصطلاحات تلميحات Cisco التقنية للحصول على مزيد من المعلومات حول اصطلاحات المستندات.](//www.cisco.com/en/US/tech/tk801/tk36/technologies_tech_note09186a0080121ac5.shtml)

# <span id="page-1-0"></span>معلومات أساسية

يتابع نظام ICM عمليات الإدراج والحذف والتحديثات في قاعدة بيانات التكوين. يحتفظ النظام بمحفوظات التكوين هذه في جدول قاعدة بيانات باسم log\_message\_config.

Log\_Message\_Config هو جدول نظام قاعدة بيانات يقوم بتخزين رسائل التكوين. يحتوي log\_message\_config على العناصر التالية:

- RecoveryKey: RecoveryKey .1 هي قيمة يستخدمها برنامج ICM داخليا لتعقب الوقت الظاهري. يمكن تحويل هذا المفتاح إلى رقم تسلسل تكوين من إثني عشر رقما، والذي يزيد بمقدار واحد لكل سجل جديد.
	- LogOperation : يشير LogOperation إلى نوع تغيير التكوين. "Add" و"Update" هما مثالان ل .LogOperation
		- .3 TableName: يمثل TableName اسم الجدول الذي يؤثر عليه تغيير التكوين.
		- .4 DateTime: يشير DateTime إلى تاريخ ووقت تسجيل مجموعة من الرسائل.
		- .5 ConfigMessage: تسرد ConfigMessage جميع رسائل التكوين في معاملة ما.

## <span id="page-1-1"></span>config\_message\_log بتفريغ قم

الجدول log\_message\_config مشفر نوعا ما في الحالة الأصلية. لذلك، لفهم جدول log\_message\_config، تحتاج إلى إستخلاص البيانات، وتحويل البيانات إلى تنسيق قابل للقراءة ومفيد. يمكن للأداة المساعدة dumpcfg معالجة البيانات وعرض المعلومات في هذه القائمة:

- من قام بأي عملية
- متى حدث التغيير
- أي برنامج عمل التغيير

لعرض التفاصيل في جدول log\_message\_config، يمكنك تشغيل برنامج الأداة المساعدة dumpcfg. يظهر سجل التدقيق لتغييرات التكوين. يمكنك تشغيل الأداة المساعدة Dumpcfg مقابل قاعدة بيانات المسجل. فيما يلي الصياغة الخاصة بهذه الأداة المساعدة:

**[dumpcfg <***database***>[***@server***] <***low recovery key***> [***high recovery key*

في هذه الصياغة:

- <*قاعدة البيانات* > تمثل الاسم الحساس لحالة الأحرف لقاعدة بيانات المسجل، على سبيل المثال، .lab60\_sideA
- @server يمثل اسم المضيف لمحطة عمل مسؤول ICM (AW) او المسجل.**ملاحظة:** إذا قمت بتشغيل الأمر على الخادم المعني، فاستبدل @server بحرف '@'.
- <*مفتاح الاسترداد المنخفض> و*[ *مفتاح الاسترداد العالي*] يمثل رقم تسلسل تكوين (حقل RecoveryKey في جدول Log\_Message\_Config(. لتعقب جميع التغييرات، يزيد ICM رقم تسلسل التكوين هذا (راجع المستطيلات الوردية في <u>الشكل 1</u>).

قم بتشغيل هذا الأمر لإنتاج تفريغ كامل لهذه التغييرات:

#### **dumpcfg lab60\_sideA@. 0**

قم بتعيين قيمة lowRecoveryKey إلى صفر (0)، ثم قم بإسقاط highRecoveryKey) راجع السهم A في الشكل

الشكل 1 يعرض المخرجات الجزئية لبرنامج dumpcfg.

لتشغيل dumpcfg وتخزين الإخراج في ملف نصي ل ASCII باسم d**umpcfg-output.txt**، قم بتشغيل الأمر باستخدام هذه الصياغة:

**dumpcfg lab60\_sideA@. 0 > dumpcfg-output.txt**

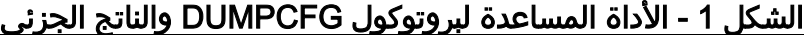

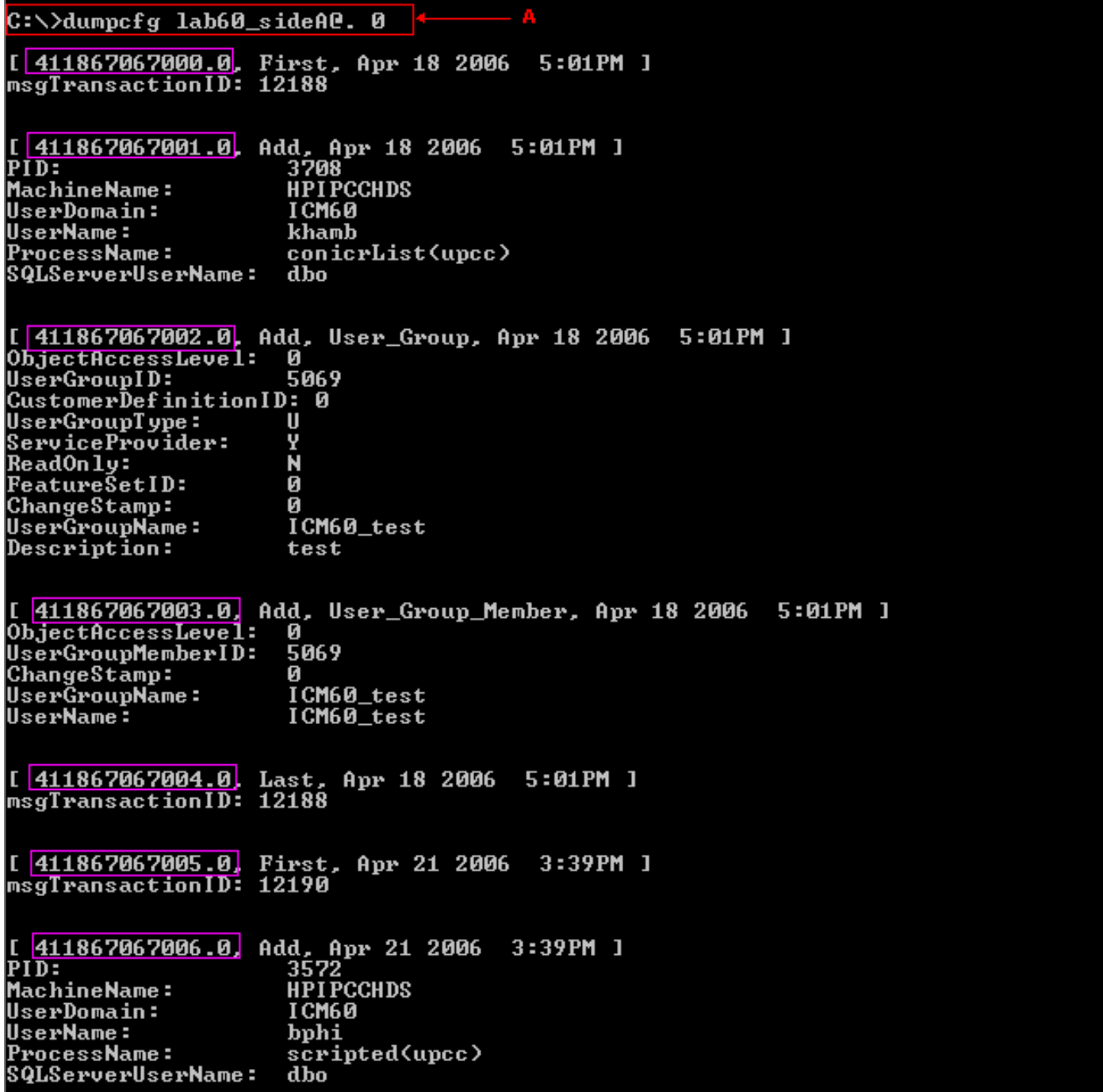

يمكنك تحديد الأرقام التسلسلية الفعلية من التكوين بإحدى الطرق التالية:

قم بتشغيل أوامر SQL التالية:لتحديد مفتاح الاسترداد الأدنى:

#### الشكل 2 - التخلص من مفتاح الاسترداد الأدنى

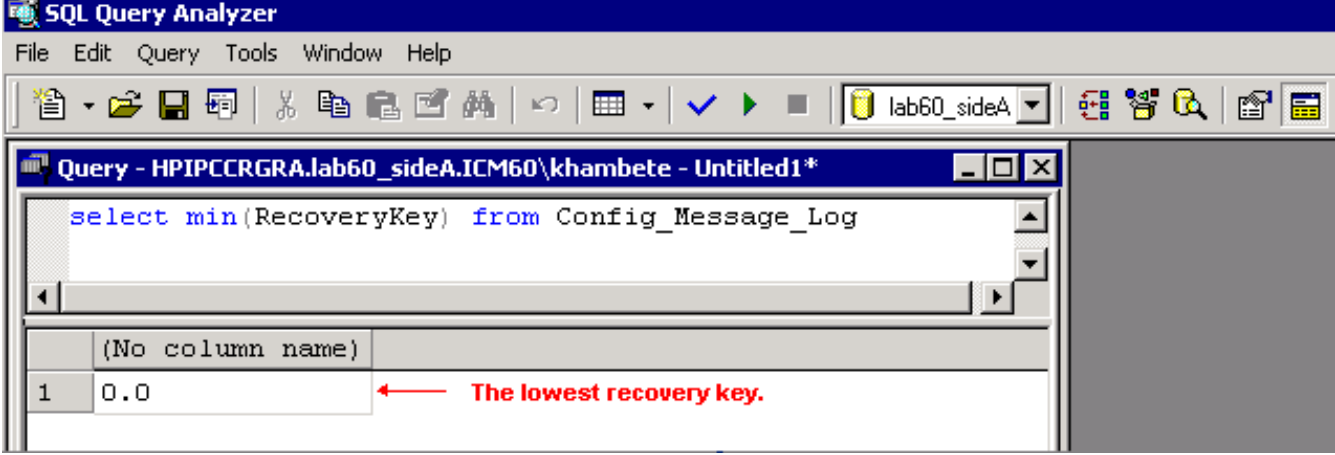

#### لتحديد أعلى مفتاح إسترداد:

**select max(RecoveryKey) from Config\_Message\_Log**

### الشكل 3 - تفريغ أعلى مفتاح

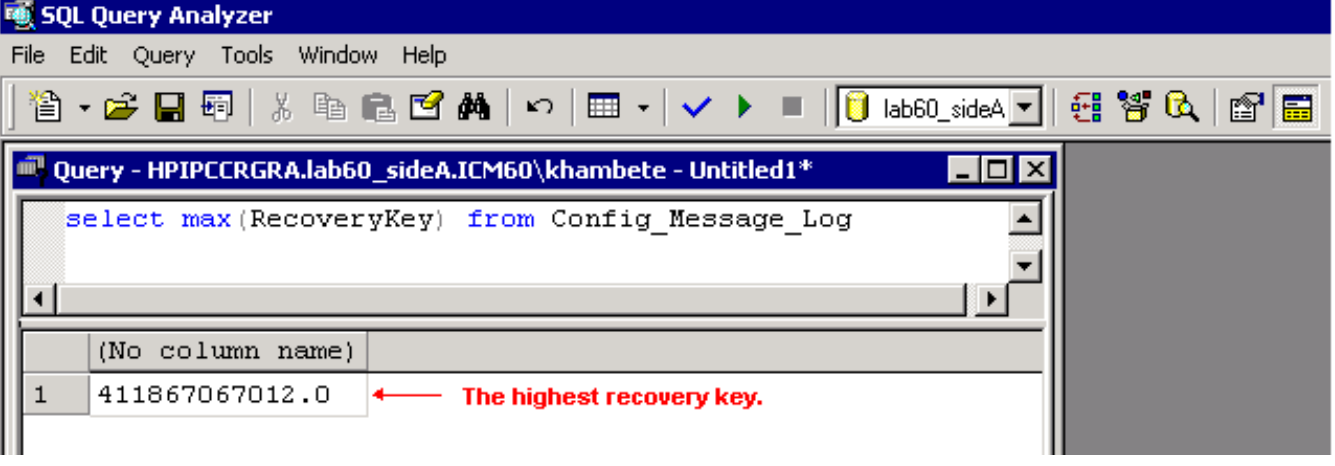

لتحديد DateTime للحصول على التغييرات التي تحدث قبل أو بعد تاريخ أو وقت معين:

**select RecoveryKey from Config\_Message\_Log where 'DateTime >= '4/15/2006 00:00** 

• راجع السجلات الموجودة على الموجه او المسجل. عندما تقوم بإدراج او تحديث او حذف تكوين او برنامج نصي، فإن الموجه أو المسجل يتضمن رقم التسلسل الجديد في السجلات: ra-rtr The config sequence number of 411,969,759,020 15:25:35 .has been broadcast to all distributors

## <span id="page-3-0"></span>معلومات ذات صلة

● [الدعم التقني والمستندات - Systems Cisco](//www.cisco.com/cisco/web/support/index.html?referring_site=bodynav)

ةمجرتلا هذه لوح

ةي الآلال تاين تان تان تان ان الماساب دنت الأمانية عام الثانية التالية تم ملابات أولان أعيمته من معت $\cup$  معدد عامل من من ميدة تاريما $\cup$ والم ميدين في عيمرية أن على مي امك ققيقا الأفال المعان المعالم في الأقال في الأفاق التي توكير المالم الما Cisco يلخت .فرتحم مجرتم اهمدقي يتلا ةيفارتحالا ةمجرتلا عم لاحلا وه ىل| اًمئاد عوجرلاب يصوُتو تامجرتلl مذه ققد نع امتيلوئسم Systems ارامستناه انالانهاني إنهاني للسابلة طربة متوقيا.